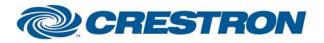

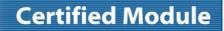

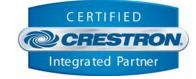

| GENERAL INFORMATION         |                                                                                                    |  |  |
|-----------------------------|----------------------------------------------------------------------------------------------------|--|--|
| SIMPLWINDOWS NAME:          | Carrier Infinity v2                                                                                                    |  |  |
| CATEGORY:                   | HVAC                                                                                                    |  |  |
| VERSION:                    | 2.0                                                                                                    |  |  |
| SUMMARY:                    | This module provides control and feedback for the Carrier Infinity HVAC systems.                                                                                                    |  |  |
| GENERAL NOTES:              | This module controls the Carrier Infinity HVAC system. It also provides true feedback. When changing the set points, the values sent to the Carrier will override the current values in the Carrier. The override time can be set from 15 minutes to 23 hours 59 minutes. The default is 2 hours.<br>This module must be used with the Carrier Infinity Queue v2 module. |  |  |
| CRESTRON HARDWARE REQUIRED: | C2COM, CNXCOM, C2COM-2/3, CNXCOM-2, ST-COM                                                                                                    |  |  |
| SETUP OF CRESTRON HARDWARE: | RS232<br>Baud: 9600<br>Parity: None<br>Data Bits: 8<br>Stop Bits: 1                                                                                                    |  |  |
| VENDOR FIRMWARE:            | N/A                                                                                                    |  |  |
| VENDOR SETUP:               | You must have SAM board from Carrier. This SAM board is sold separately by Carrier.                                                                                                    |  |  |
| CABLE DIAGRAM:              | CNSP-121                                                                                                    |  |  |

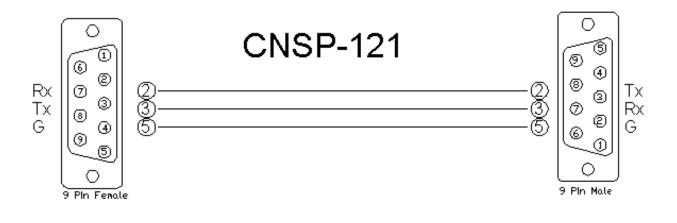

www.crestron.com

Crestron Certified Integrated Partner Modules can be found archived on our website in the Design Center. For more information please contact our Technical Sales Department at techsales@crestron.com. The information contained on this document is privileged and confidential and for use by Crestron Authorized Dealers, CAIP Members, A+ Partners and Certified Integrated Partners only. Specifications subject to change without notice.

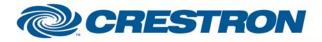

#### CONTROL:

| Mode_*                             | D | Pulse to select the mode. This is a system wide setting.                                                                                          |
|------------------------------------|---|----------------------------------------------------------------------------------------------------|
| Get_Dealer_Information             | D | Pulse to request the dealer name and phone number as entered in the Carrier Infinity.                                                             |
| Zone_*_Heat/Cool_Set_Point_In      | A | Analog value to allow changing the set points using presets or a Crestron Thermostat. The value will be sent three seconds after the last change. |
| Zone_*_Heat/Cool_Set_Point_Up/Down | D | Press and hold to adjust the set points. The new values will be sent three seconds after the last change.                                         |
| Zone_*_Fan_*                       | D | Pulse to change the fan setting.                                                                                                    |
| Zone_*_Override_Time_Up/Down       | D | Pulse to adjust the override time. This will tell the Carrier how long to use the set points sent by the Crestron.                                |
| Zone_*_Hold_On/Off/Toggle          | D | Pulse to turn the hold function on and off.                                                                                                    |
| Poll_Enable                        | D | Hold high to poll the Carrier for true feedback.                                                                                                  |
| From_Queue\$                       | S | Serial signal to be routed from the To_System_*\$ output on the Carrier Infinity Queue v2 module.                                                 |

| PARAMETERS:            |   |                                                                                   |
|------------------------|---|-----------------------------------------------------------------------------------|
| Number of Zones        | Ρ | Enter the number of zones installed on the system. Range is 1 to 8. Default is 8. |
| System Number          | Ρ | Enter the system number. This is either 1 or 2. The default is 1.                 |
| Heat Set Point Maximum | Ρ | Enter the heat set point maximum. Range is 50 to 95. Default is 85.               |
| Heat Set Point Minimum | Ρ | Enter the heat set point minimum. Range is 50 to 95. Default is 50.               |
| Cool Set Point Maximum | Ρ | Enter the cool set point maximum. Range is 50 to 95. Default is 90.               |
| Cool Set Point Minimum | Ρ | Enter the cool set point minimum. Range is 50 to 95. Default is 55.               |

www.crestron.com Crestron Certified Integrated Partner Modules can be found archived on our website in the Design Center. For more information please contact our Technical Sales Department at techsales@crestron.com. The information contained on this document is privileged and confidential and for use by Crestron Authorized Dealers, CAIP Members, A+ Partners and Certified Integrated Partners only. Specifications subject to change without notice.

# **Certified Module**

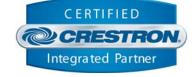

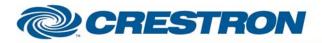

# **Certified Module**

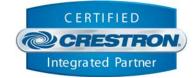

| FEEDBACK:                           |   |                                                                                                 |
|-------------------------------------|---|-------------------------------------------------------------------------------------------------|
| Mode_*_Fb                           | D | High to indicate the current mode setting.                                                      |
| Dealer_Name/Phone_Number\$          | s | Serial signal with the dealer name and phone number. There are 19 characters for each.          |
| Outside_Temperature                 | A | Analog value representing the outside air temperature.                                          |
| Outside_Negative_Fb                 | D | High to indicate that the outside air temperature is negative.                                  |
| Outside_Celsius_Fb                  | D | High to indicate that the outside air temperature is Celsius.                                   |
| Zone_*_Heat/Cool_Set_Point          | А | Analog values indicating the heat and cool set points for each zone.                            |
| Zone_*_Heat/Cool_Set_Point_Celsius  | D | High to indicate that the zone heat and cool set points are in Celsius.                         |
| Zone_*_Fan_*_Fb                     | D | High to indicate the current fan setting for each zone.                                         |
| Zone_*_Override_Time\$              | s | Serial signal to indicate the current override time.                                            |
| Zone_*_Hold_On/Off_Fb               | D | High to indicate the current state of the hold function.                                        |
| Zone_*_Room_Temperature             | A | Analog value indicating the current room temperature for each zone.                             |
| Zone_*_Room_Temperature_Negative_Fb | D | High to indicate that the zone room temperature is negative.                                    |
| Zone_*_Room_Temperature_Celsius_Fb  | D | High to indicate that the zone room temperature is in Celsius.                                  |
| Zone_*_Humidity                     | A | Analog value indicating the current humidity for each zone.                                     |
| Zone_*_Override_On/Off_Fb           | D | High to indicate that the override is in effect.                                                |
| To_Queue\$                          | S | Serial signal to be routed to the From_Modules\$ input on the Carrier Infinity Queue v2 module. |

Crestron Certified Integrated Partner Modules can be found archived on our website in the Design Center. For more information please contact our Technical Sales Department at techsales@crestron.com. The information contained on this document is privileged and confidential and for use by Crestron Authorized Dealers, CAIP Members, A+ Partners and Certified Integrated Partners only. Specifications subject to change without notice.

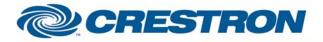

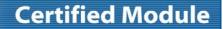

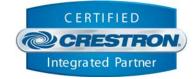

# TESTING: PRO2: 3.137 CNMSX-Pro: 5.14.02x COMPILER USED FOR TESTING: 2.07.24 SAMPLE PROGRAM: Carrier Infinity v2 Demo V. 1.0 – Original release. V. 2.0 – Fixed an issue with feedback for system 2. Added a serial queue module to handle communications with two system modules. V2.0 – 10-4-2010 – Added a note to the Vendor Set Up section of the Help File indicating that the install must include a separate SAM board from Carrier.

Crestron Certified Integrated Partner Modules can be found archived on our website in the Design Center. For more information please contact our Technical Sales Department at techsales@crestron.com. The information contained on this document is privileged and confidential and for use by Crestron Authorized Dealers, CAIP Members, A+ Partners and Certified Integrated Partners only. Specifications subject to change without notice.